## 令和6年度徳島大学【学校推薦型選抜Ⅰ】

## インターネット出願手順マニュアル ÷,

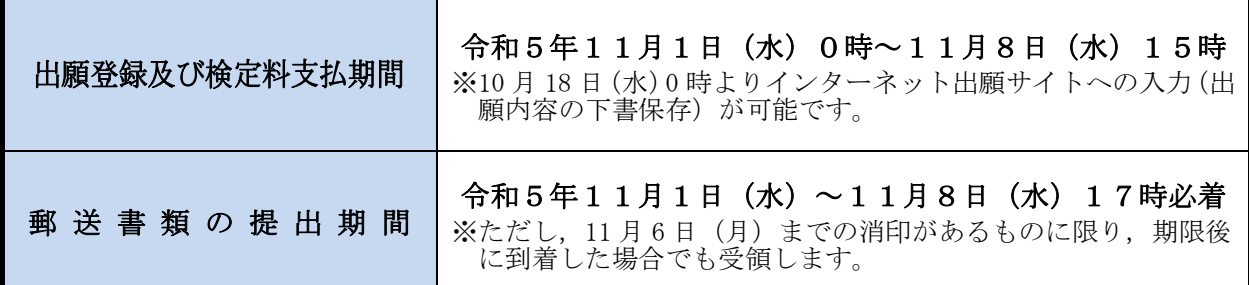

### ■インターネット出願システム利用推奨環境

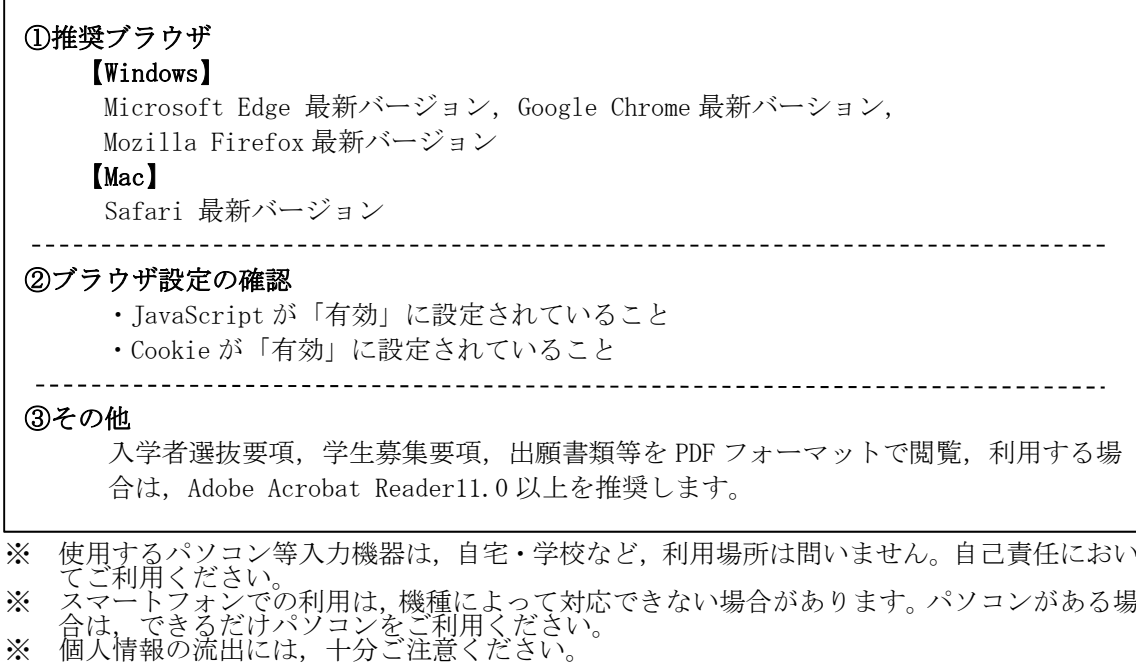

### ■インターネット出願の流れ

インターネット出願サイトでの入力,検定料の支払いだけでは,出願は完了していません。 必ず、「出願に必要な書類等」を提出期間内に郵送してください。これらが全て到着し、内 容の審査が終了した時点で出願が受理されます。

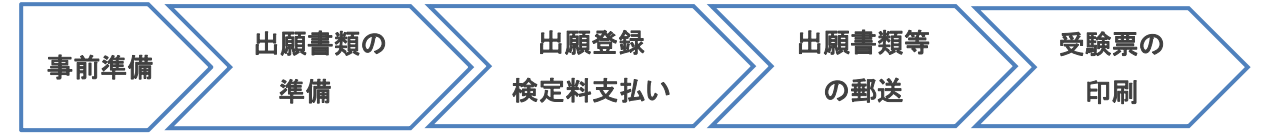

#### 1 事前準備

□インターネットが利用できるパソコン,スマートフォンなどの機器 □メールアドレスの準備 □A4 用紙が印刷できるプリンタ等の印刷環境(白黒印刷でも可。)の確認 □写真データ(デジカメ,スマートフォンで撮影可。紙媒体は不可。JPEG 形式で3MB 未満) □検定料支払い方法の確認

#### 2 出願書類の準備

### ■出願書類の詳細

学生募集要項「郵送が必要な出願書類等」をご確認ください。

□調査書の準備(各高等学校にてご準備ください。) □提出書類の準備(出願書類の様式は、本学ホームページ→インターネット出願→「出願サイト」から ダウンロードしてください。) □封筒(角形 2 号),切手(簡易書留速達で送付分)

### 3 インターネット出願サイトにて出願登録

□出願情報入力

本学HPよりインターネット出願サイトにアクセスし,必要事項を登録してください。

□検定料支払い

□入学願書等の印刷

### 4 出願書類の郵送

i.

L L L  □簡易書留速達で郵送

入学願書・調査書・作成した書類を封筒(角形2号)に入れ,本学入試課へ郵送してください。

### 5 デジタル受験票の印刷(ダウンロード開始日以降)

□デジタル受験票を印刷

受験票ダウンロード開始日以降に,出願サイトからダウンロードできるようになります。 ※A4 用紙に印刷したデジタル受験票を、試験当日必ずご持参ください。

### ホームページ操作手順

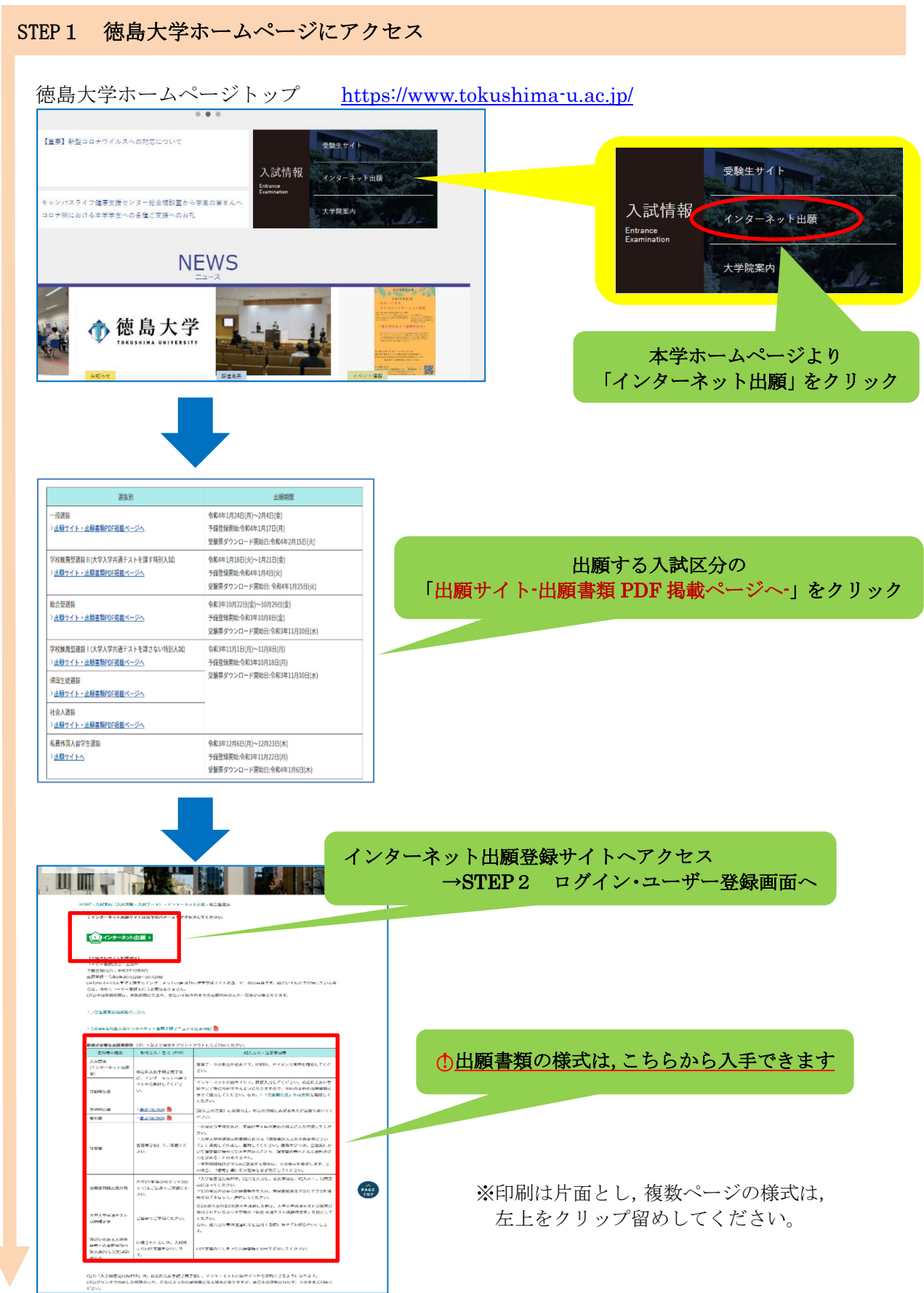

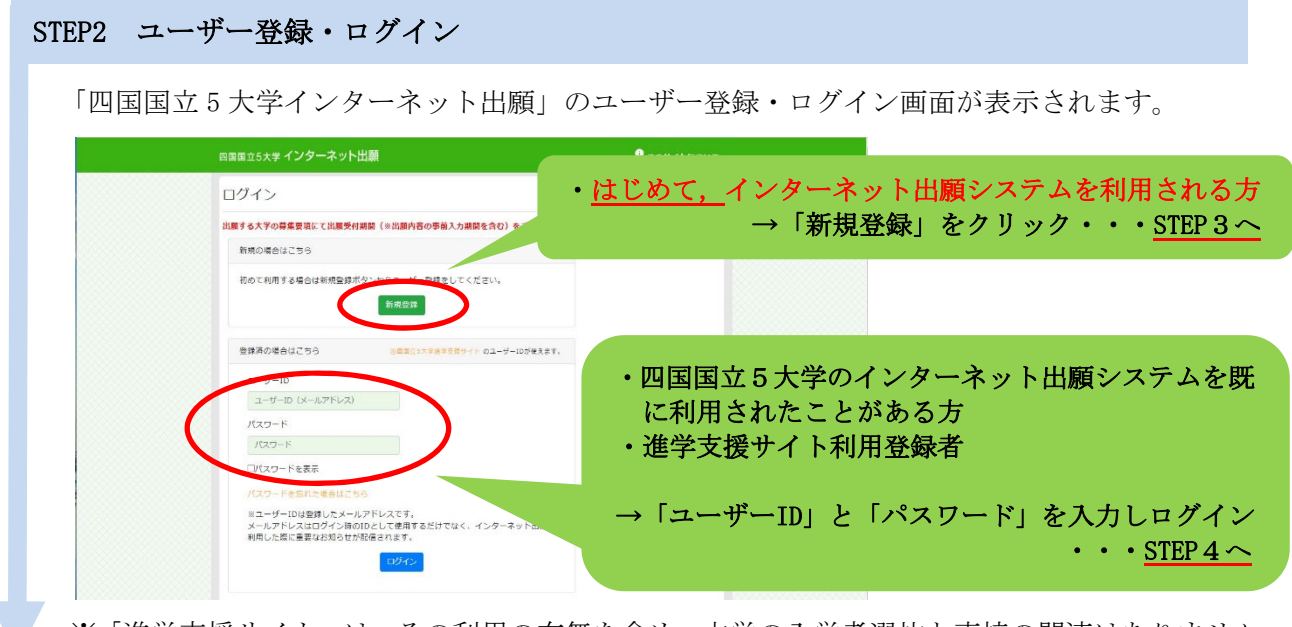

※「進学支援サイト」は,その利用の有無を含め,本学の入学者選抜と直接の関連はありません。

※はじめて利用される方のみ STEP3 ユーザー登録

I.

#### ①「利用規約」画面 J く 四国国立5大学進学支援サイトトップに戻る ı 利用規約 ı 「利用規約に同意する」にチェックを入れて「次へ」をクリックしてください。 利用規約を除み. 当サイトの運営 ーゴン"!"レベML中<br>両国地区国立大学道合アドミッションセンターは、当サイトの運営を京都電子計算株式会社に委託しています。京都電子計算株<br>式会社の個人情報の取扱いについては、出願した大学の個人情報保護方針に従うものといたします。<br>ターの個人情報の取扱いについては、出願した大学の個人情報保護方針に従うものといたします。 ı ı 京都電子計算株式会社 個人情報保護方針 ı 利用規約 当サイトを利用する場合は、この利用規約のすべての条項を承諾したものとみなします。当サイトを利用する前に必ずこの利用<br>規約を確認し、十分に理解した上で利用してください。 t (目的) 15)<br>- この利用規約は,岡国地区国立大学連合アドミッションセンター(以下「センター」という<br>サービス「四国国立5大学 インターネット出願サイト」(以下「本サービス」という)の<br>- ビスを利用する者(以下「利用者」という)とセンターとの間で定めるものです。 同意するにチェックし,「次へ」をクリック (サービスの提供)<br>● 本サービスは, IDを登録することは ń □ 利用規約に同意する ②メールアドレス登録画面(ID 登録)  $\overline{1}$ く 四国国立5大学進学支援サイトトップに戻る ŋ メールアドレス登録 メールアドレスを入力(確認を含めて2回)し,<br>「登録」をクリック 「登録」をクリック メールアドレス登録 当サービスの利用にはメールアドレスの登録が必要です。 以下にメールアドレスを入力してください。 ※メールアドレスは, 以後<u>ログインのための ID</u> となり<br>・・ナ **COUNTAINE** ます メールアドレス J, **メールアドレス (確認)** メールアドレス (確認)  $rac{1}{2}$ ※携帯メールを登録した場合は,ドメイン (@tokushima-u.ac.jp,@postanet.jp) メールアドレスは、ログイン韓のIDとして利用します。<br>メールアドレス登録後、パスワード設定用のメールが目動的に配信されますので、<br>「@postanet.jp」からのメールを受け取れるよう設定してください。 を受信指定してください。

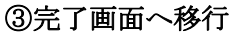

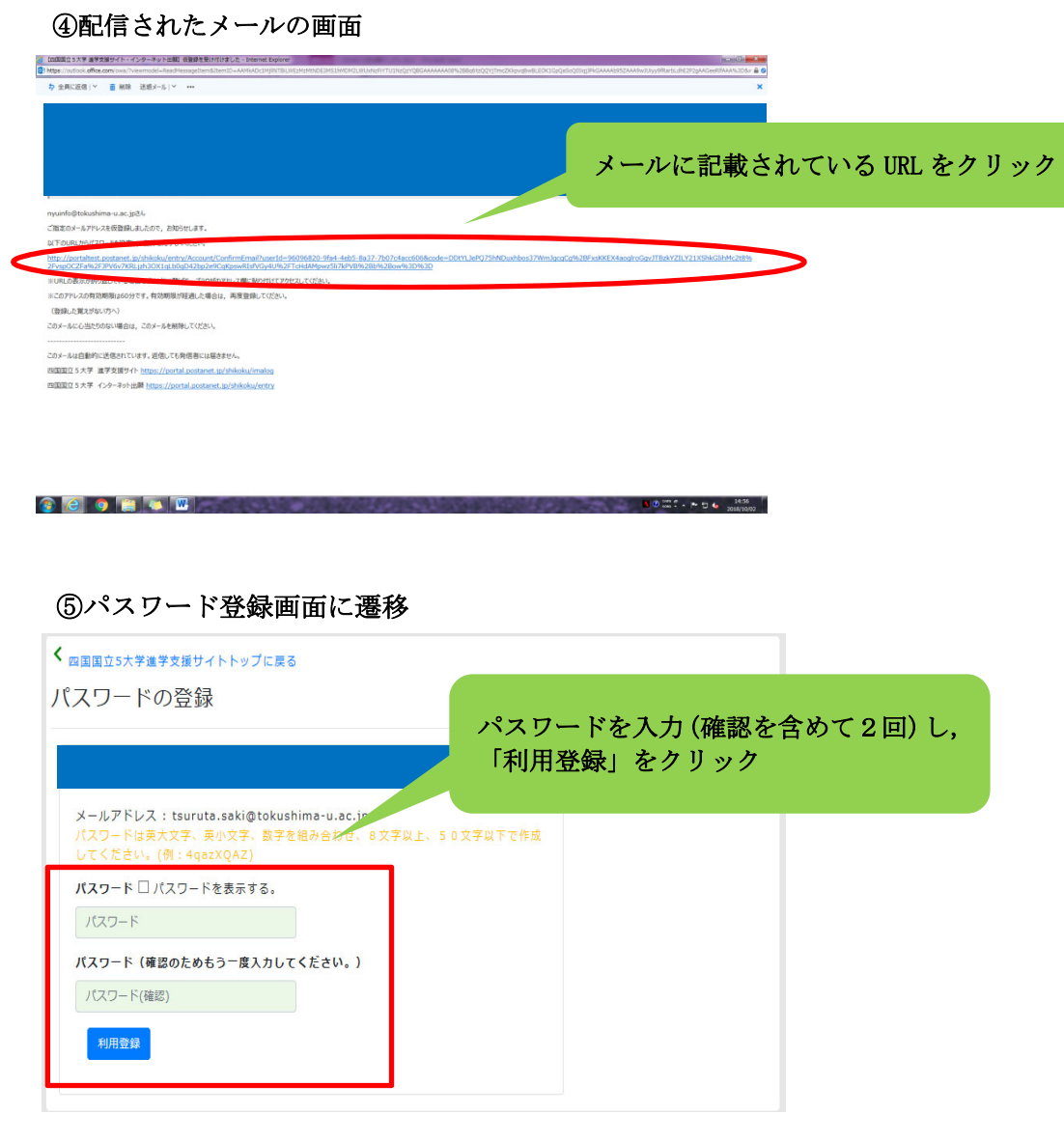

### ⑥利用登録完了

Y,

※2回目以降は、STEP2のログイン画面からログインしてください。

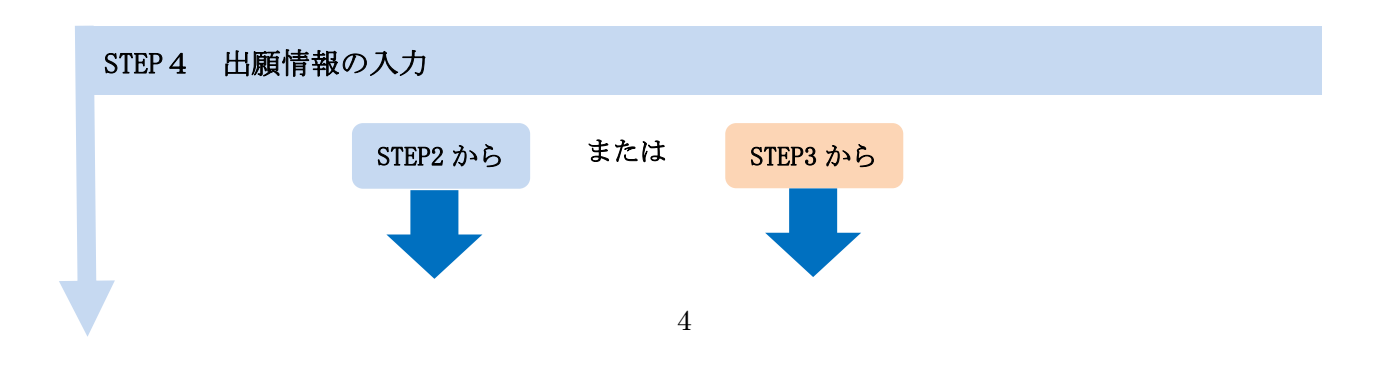

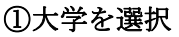

L L L L L L L L L L L L L L L L L L L L L

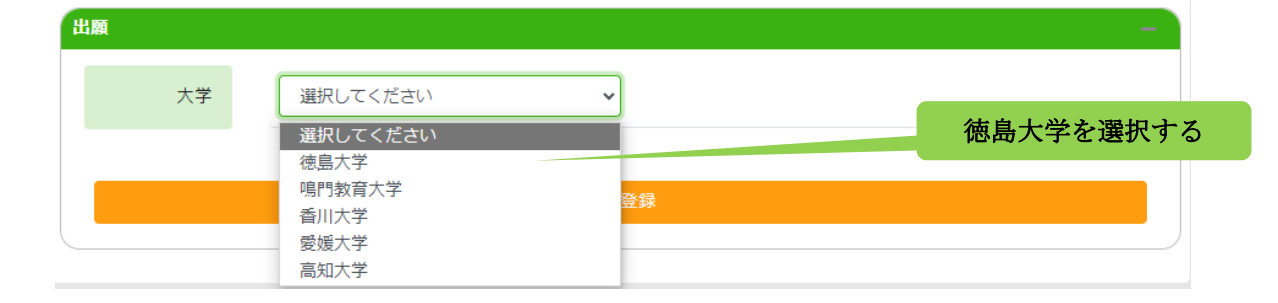

### ②出願情報登録画面トップ

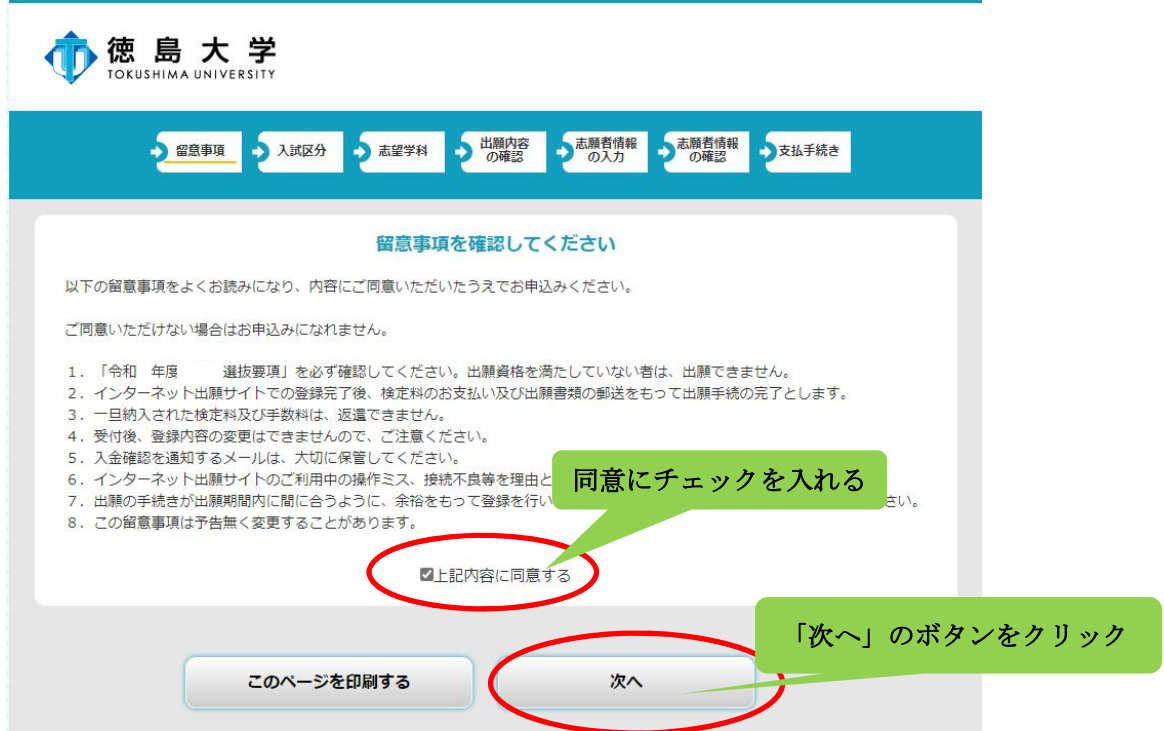

### ③選抜区分を選択

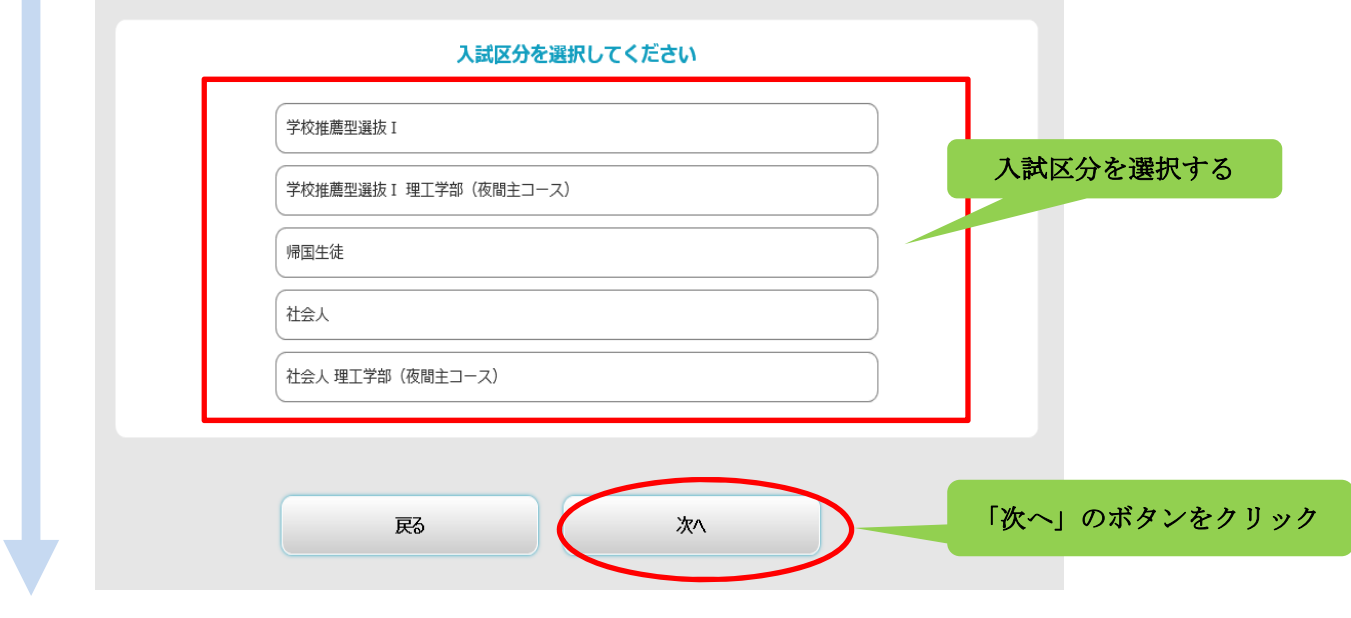

### ④志望学部学科を選択

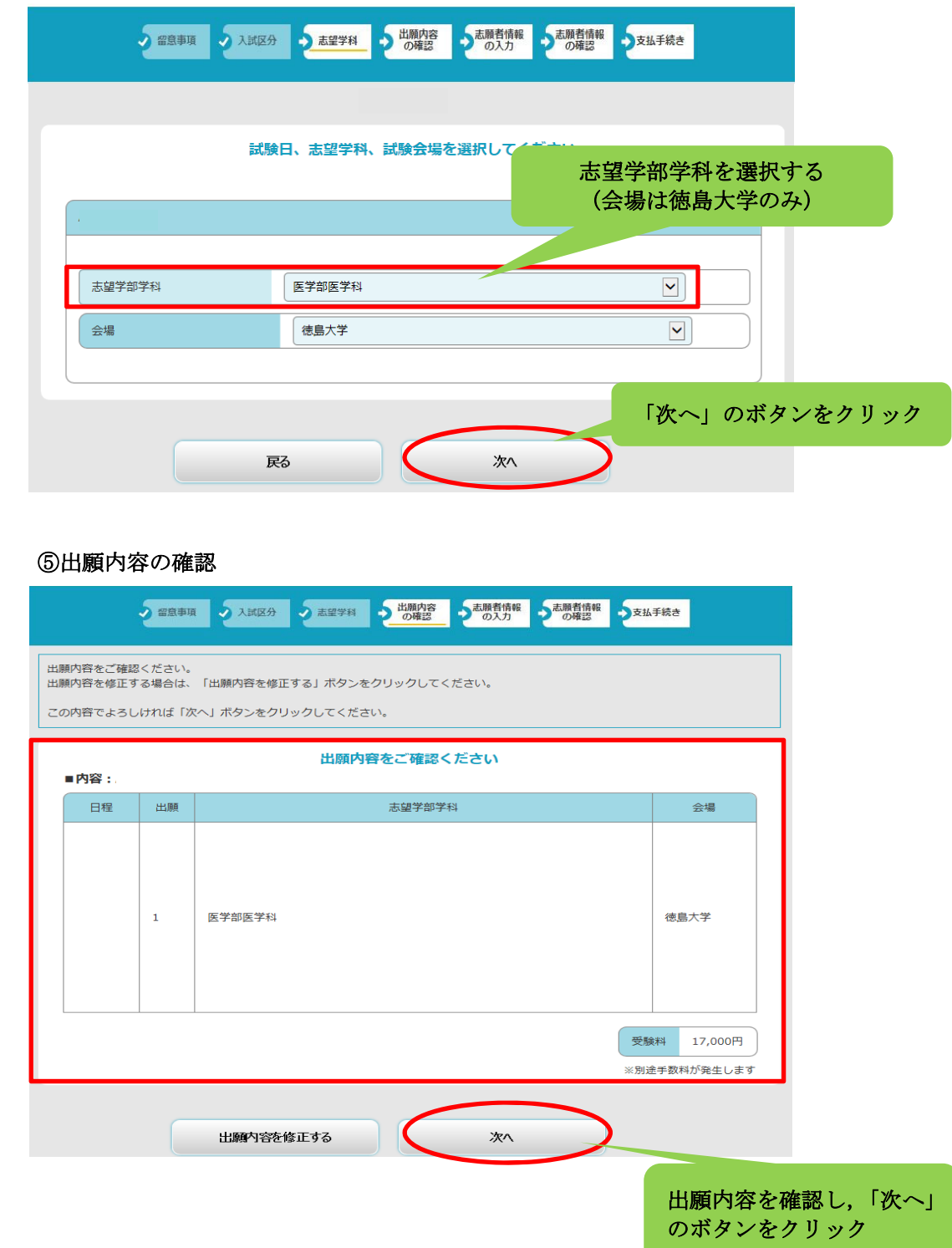

### ⑥個人情報入力画面

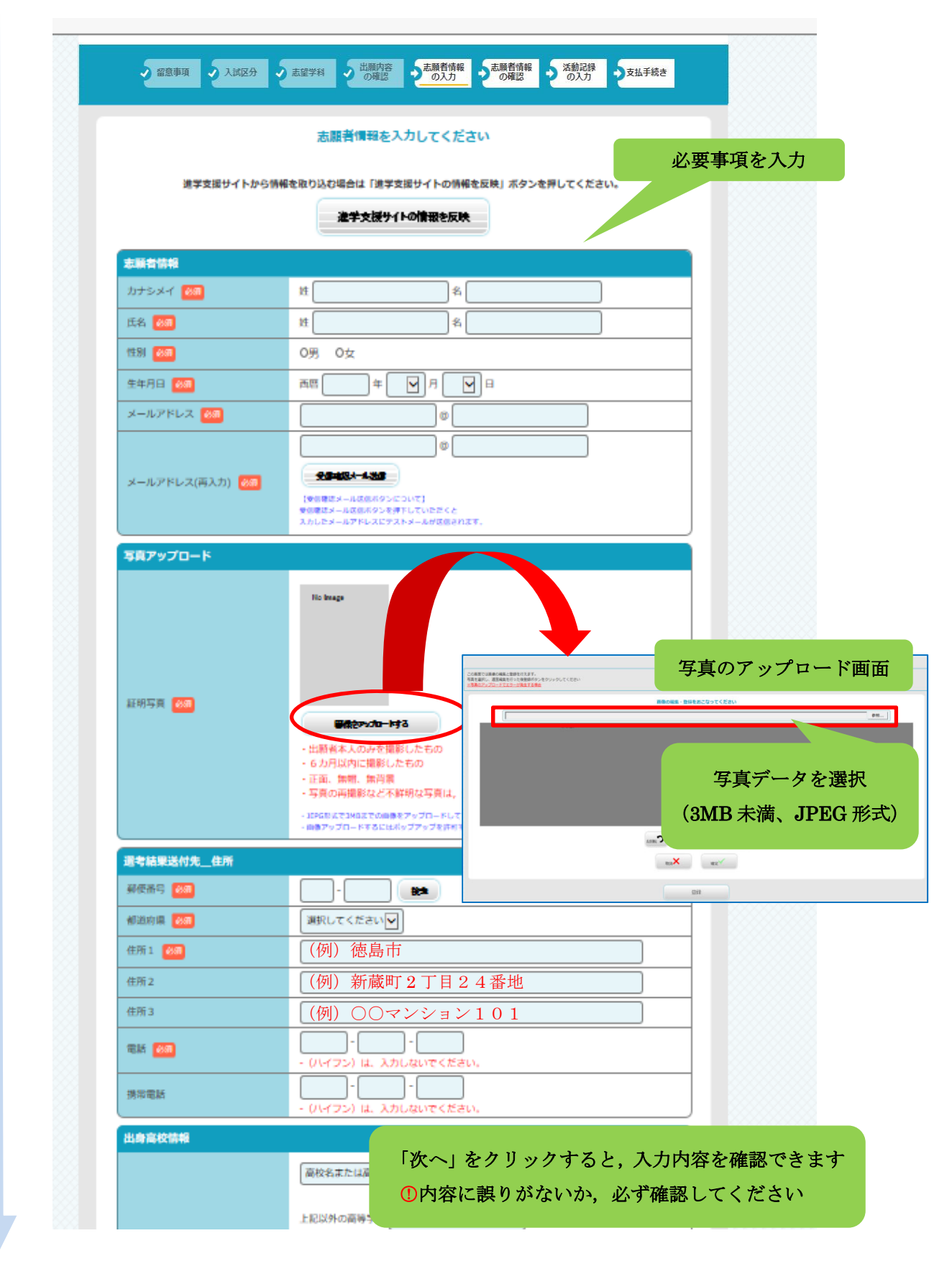

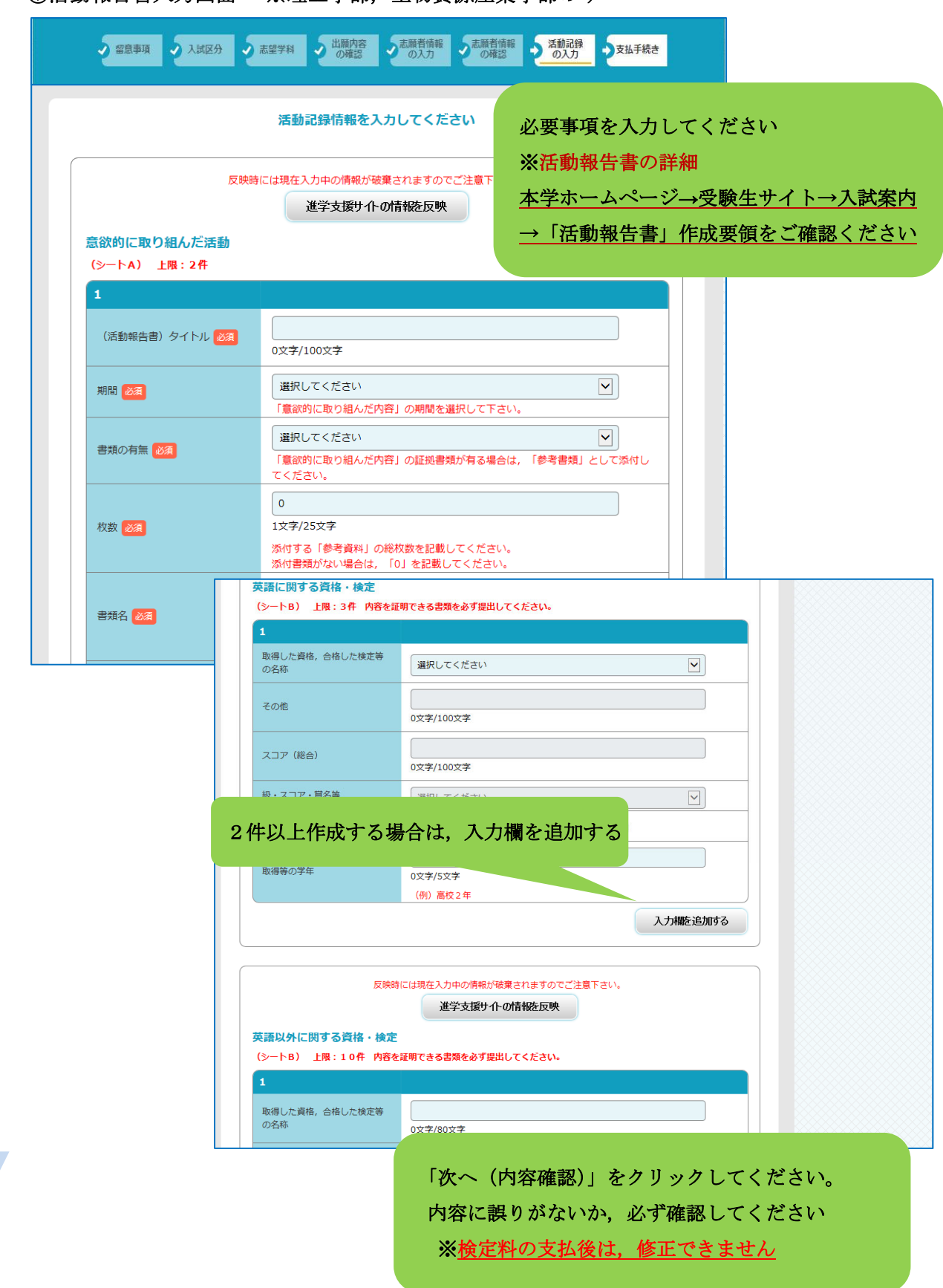

⑦活動報告書入力画面 ※理工学部,生物資源産業学部のみ

t, i, i, i,

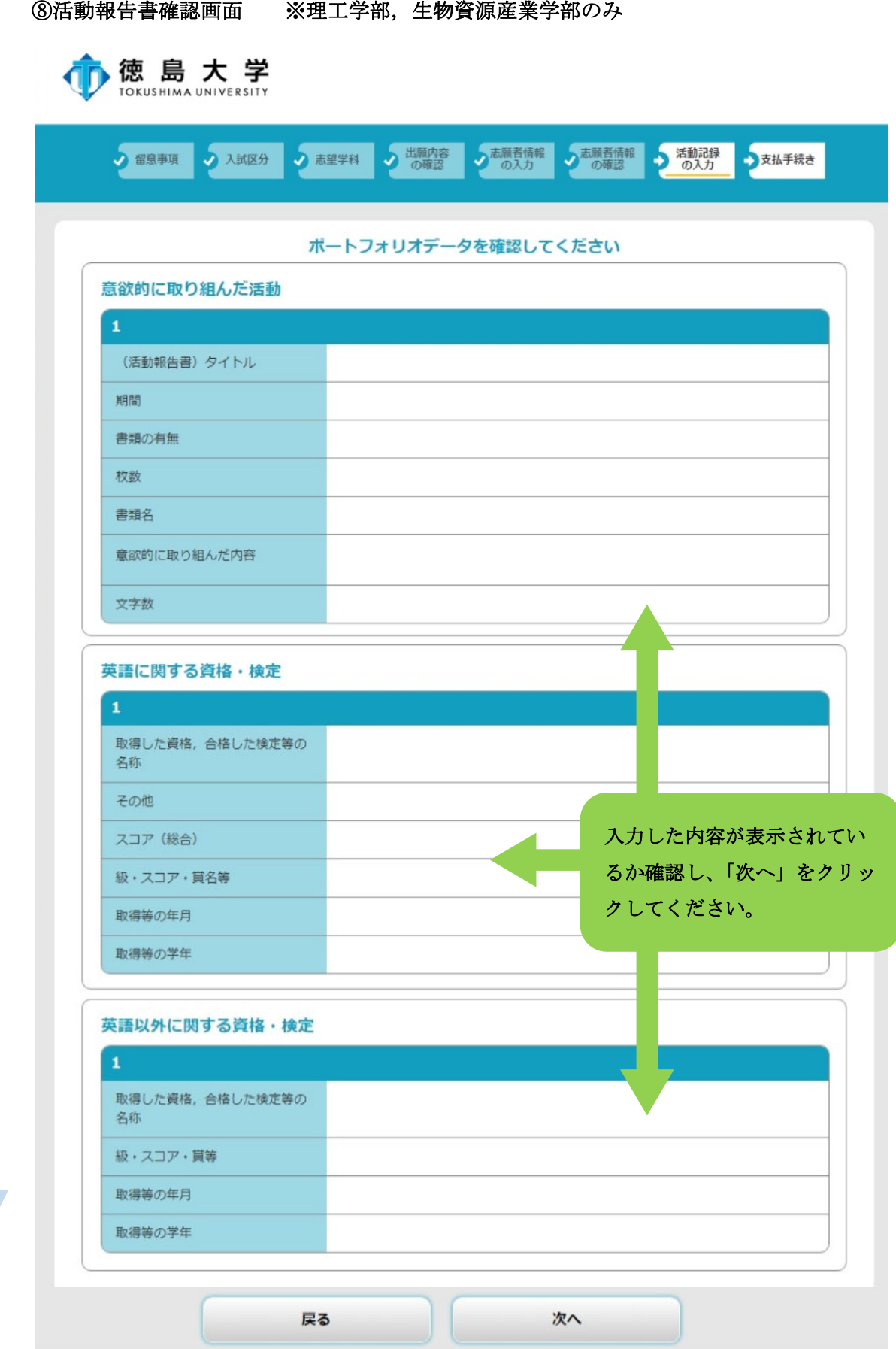

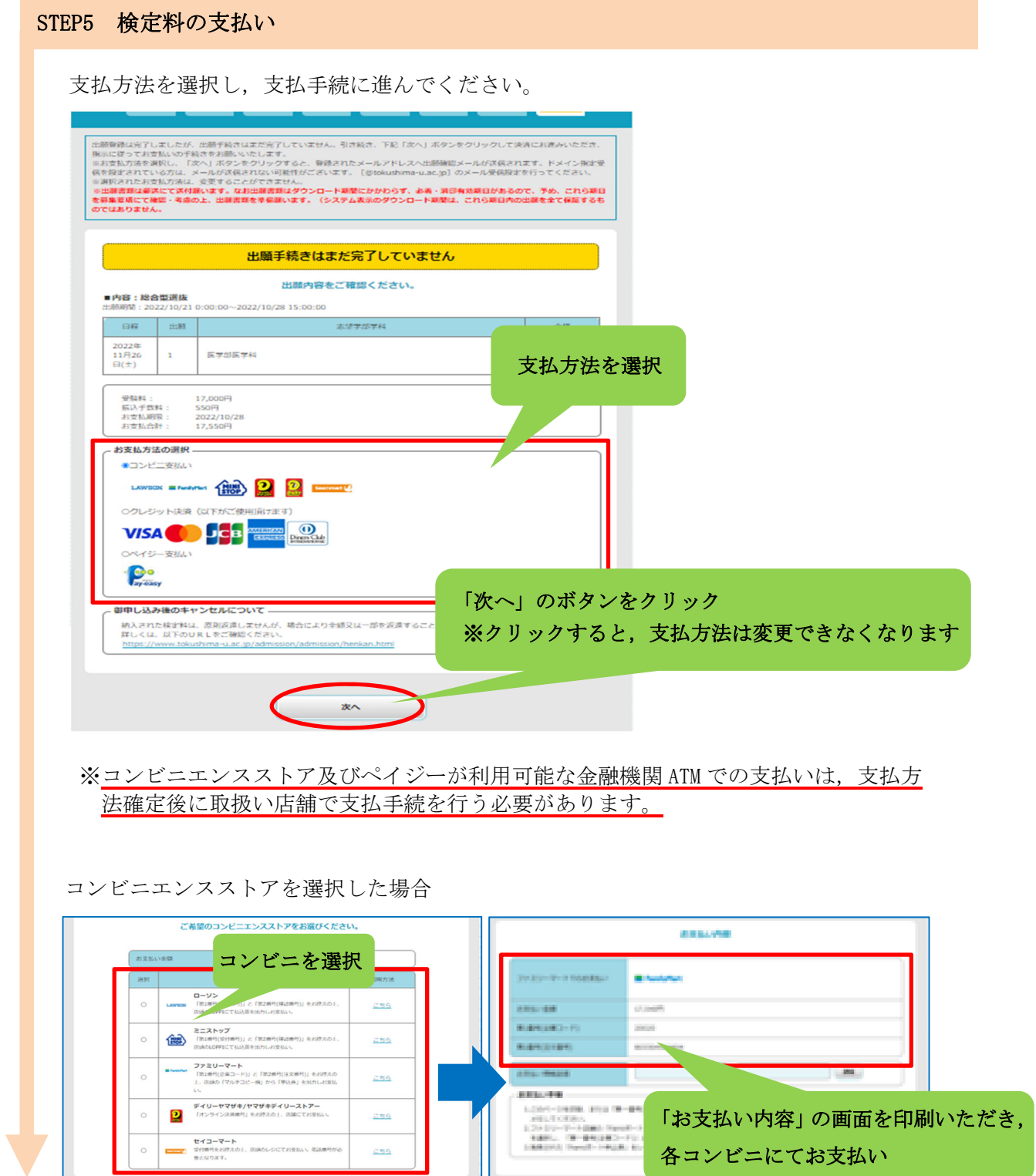

※各コンビニでの詳しい支払方法は,出願サイトにて確認してください。

 $\sqrt{1-\frac{1}{2}}$ 

 $\sim$ 

 $\mathcal{R}T$ 

## STEP6 入学願書等の印刷

検定料の支払手続が完了すると,出願サイトから,以下の帳票が印刷できるようになります。 なお、印刷する帳票は全てA4サイズで、カラー·白黒は問いません。

#### ○入学願書(活動報告書を含みます)

 ・内容を確認いただき,万一記載事項が誤っている場合は,入学願書に直接赤字で修正くだ さい。(志願する大学・学部・学科の変更はできません。)

#### ○入学願書送付先PDF(徳島大学入試課 行)

- ・角形2号封筒の表面に糊付けしてください。
- ・封筒裏面に差出人の郵便番号,住所,氏名を記載ください。(宛名票に出力された志願者情 報と同じ内容としてください。)

#### <入手方法>

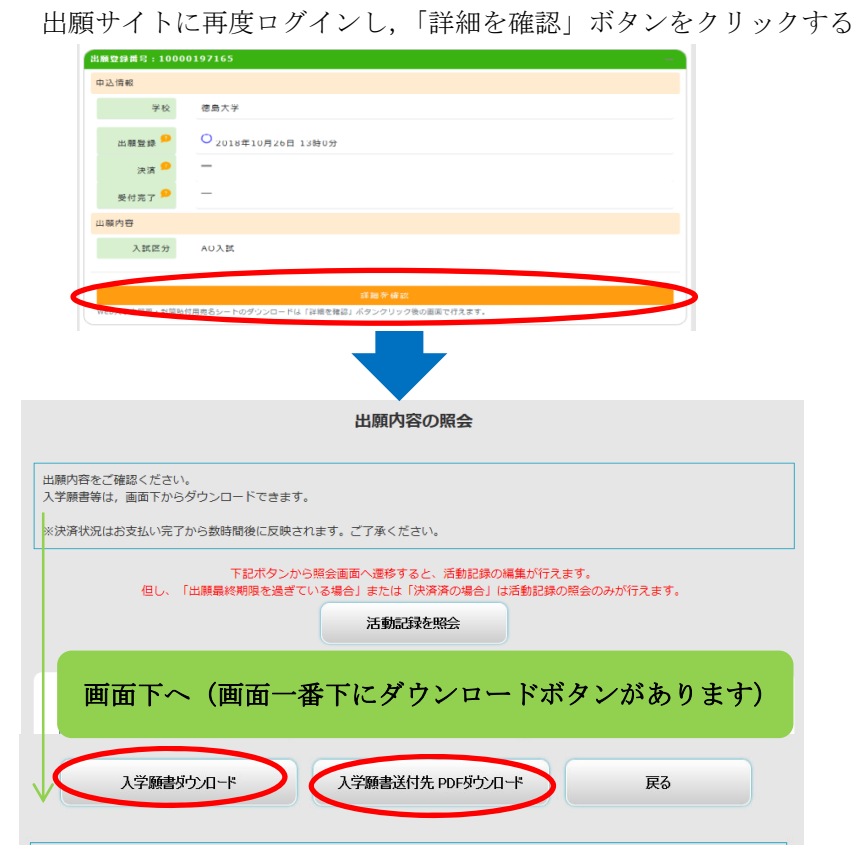

#### STEP7 出願書類の郵送

STEP1~6 が全て完了し、郵送書類が全て揃ったら、「入学願書送付先PDF」 のチェック欄で出願書類等を確認して、封入してください。

簡易書留速達で郵送できる料金分の切手を貼って,送付してください。

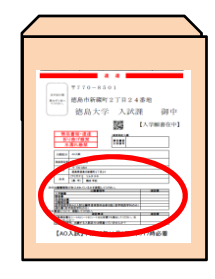

### STEP8 デジタル受験票の印刷 (ダウンロード開始日以降)

学生募集要項記載の受験票ダウンロード開始日以降に,出願サイトから受験票をダウンロ ードできるようになります。

### <入手方法>

ı

出願サイトに再度ログイン

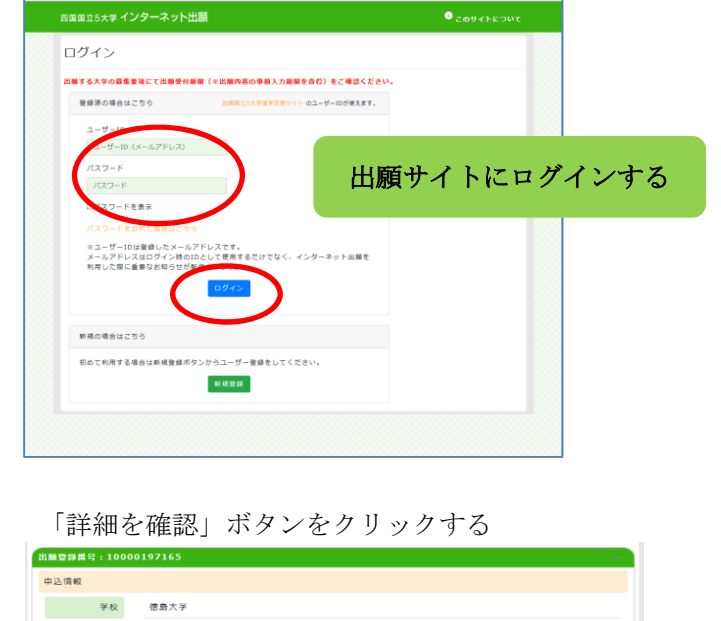

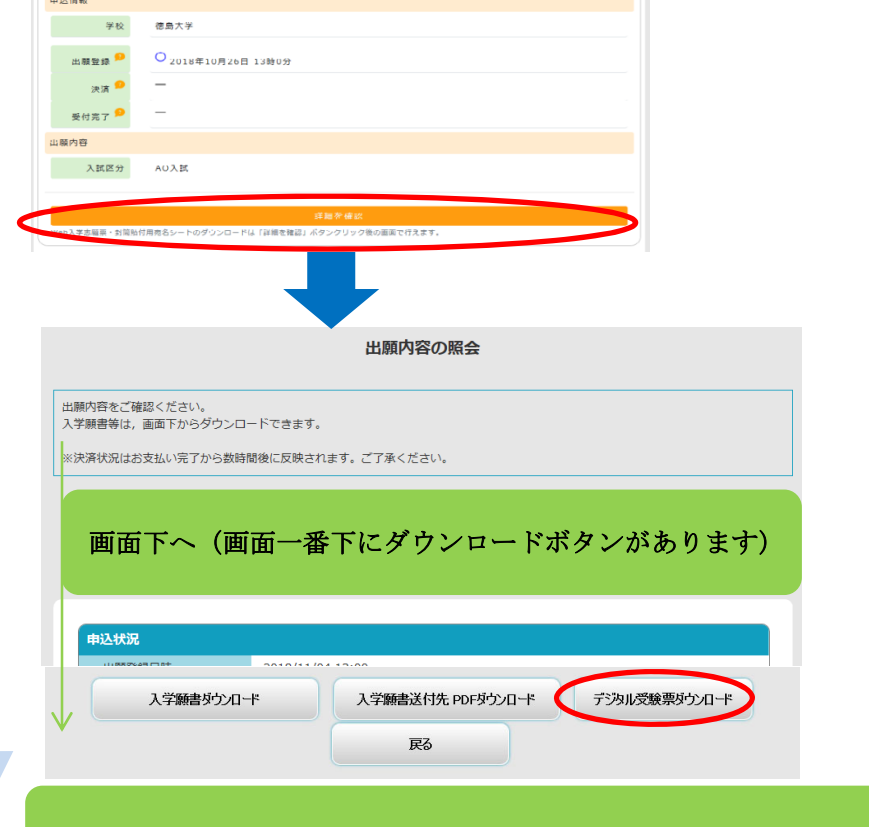

印刷したデジタル受験票を、試験当日必ずご持参ください

## ※A4 用紙に印刷してください

## 検定料支払い方法

### 検定料:17,000 円(理工学部夜間主:10,000 円)

クレジットカード,コンビニエンスストア,ペイジー(ペイジーが利用可能な金融機関 ATM 及びイン ターネットバンキング)の 3 種類の支払方法があります。(支払方法/取扱い金融機関は,下表にある ものに限ります。)それぞれ手続等の注意事項を確認の上,支払方法を決定してください。 なお,支払済の検定料は原則返還しません。ただし,事情によっては返還できる場合がありますので, 「本学ホームページ→受験生サイト→入試案内→検定料の返還」をご覧ください。

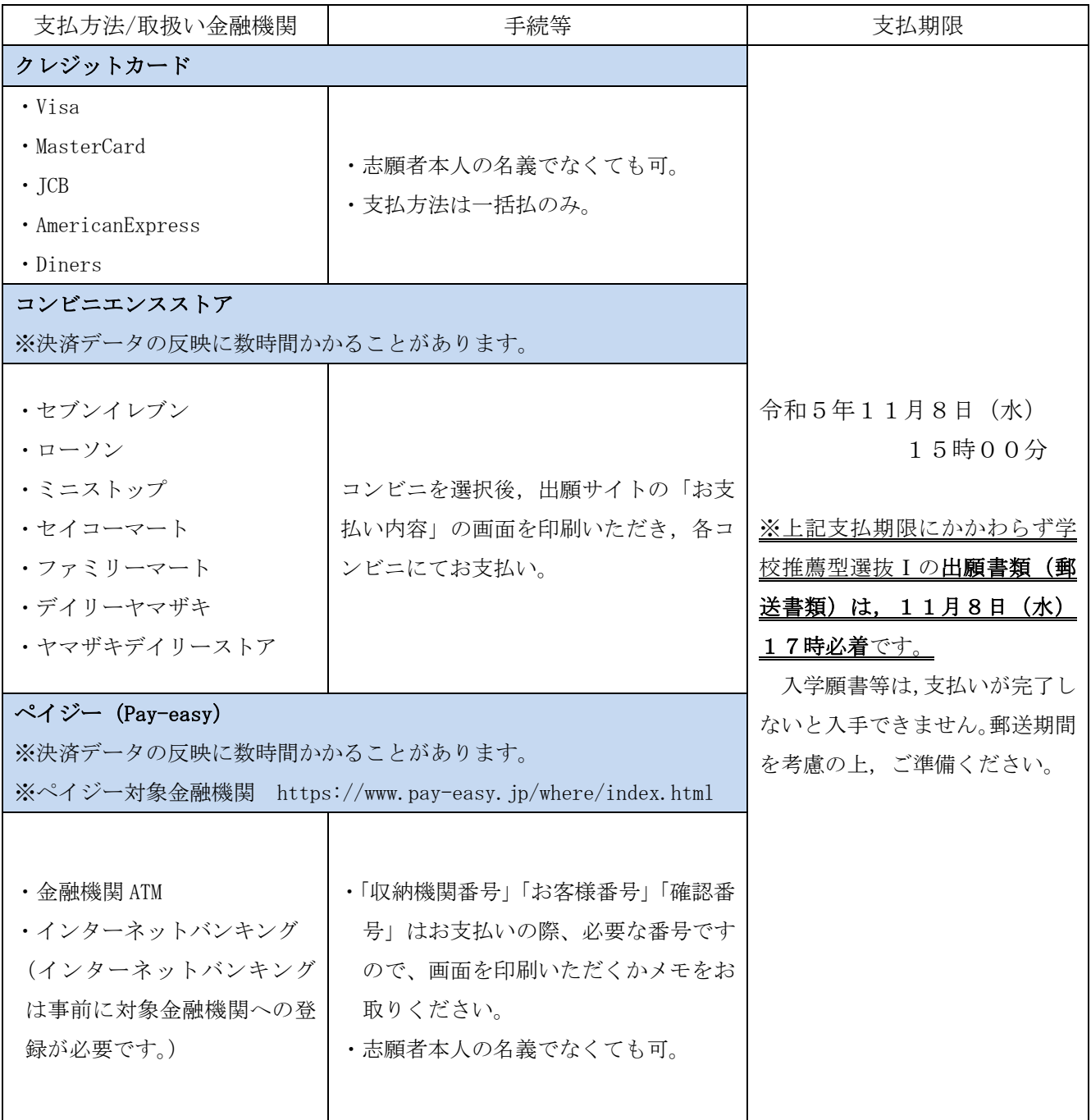

# こんなときには?(不具合時の対応について)

Q 氏名や住所の漢字が、登録の際にエラーになってしまいます。

A. 氏名や住所などの個人情報を入力する際に、JIS 第1水準·第2水準以外の漢字は 登録エラーになる場合があります。その場合は,代替の文字を入力してください。そ れでも入力が難しい場合は,カタカナで入力してください。 《例》髙木→高木 山﨑→山崎 (ローマ数字)Ⅲ→3

Q ダウンロードした出願書類の PDF ファイルを表示できません。

PDF を表示するには,Adobe Acrobat Reader(無償)が必要です。すでに Adobe Acrobat A. Reader をお持ちの方もバージョンを確認し、最新版にアップデートされることを推 奨します。

Q 出願登録後に出願内容を変更することはできますか?

出願登録後は出願内容の変更はできません。既に登録した出願情報を放棄し,もう A. 一度,最初から出願登録を行ってください。なお,入学願書に記載事項の誤りがあっ た場合は、願書にわかりやすく赤字で修正してください。(志願する大学・学部・学 科の変更はできません。)訂正印は不要です。

Q 出願書類等を郵送後,申込情報「受付完了」の日時が表示されません。

出願が受理され受験番号が付番された時点で,「受付完了」となり,当該欄に完了 A. 日時が表示されます。受付完了までしばらくお時間をいただくことがあります。 なお,郵便状況の確認は,簡易書留受領証に記載されている引受番号を使って日 本郵便ホームページの郵便追跡サービスから追跡(検索)してください。

その他の  $\bf Q\,\&\, A$ は「四国国立5大学インターネット出願に関する Q&A」を参照ください。 (このマニュアルと同じところにリンクを掲載しています)

≪インターネット出願方法・支払い方法に関するお問合わせ先≫ ◆出願操作サポート窓口(運営会社:京都電子計算株式会社) (インターネット出願の操作方法についてのお問い合わせ) 電話番号: 075-341-8620 受付期間:令和5年10月18日(水)~11月8日(水)(平日のみ) 受付時間:午前9時~午後5時 ◆徳島大学学務部入試課(上記以外のお問い合わせ) 電話番号: 088-656-7091 受付期間:平日のみ 受付時間:午前9時~午後5時